# 名古屋市立大学における**Moodle** を利用した授業実践の現状と課題

**Current Status and Issues of Moodle in Nagoya City University**

宮原 一弘

Kazuhiro MIYAHARA

名古屋市立大学大学院システム自然科学研究科 Graduate School of Natural Sciences, Nagoya City University

あらまし 名古屋市立大学では,ICT を利用した教育環境整備の一環として,2014 年 度からオープンソースの学習管理システムである Moodle の運用を開始した. まもな く導入から3年が経過するが、提供されているコース数は伸び悩んでいるといった状 況にある.本稿では,名古屋市立大学で運用している Moodle について,運用の現状, 著者による教育実践,普及に向けての課題について報告することにより, Moodle に 関心を持つ層への周知を図りたい.

# **1.** はじめに

ICT を利用した教育については古くからさまざまな実践が行われている. 2000 年代初頭からは インターネットの普及とあいまって、多くの教育/学習支援システムが開発され、実践事例が報告 されるようになった. またこの頃から "e ラーニング" という言葉も広がり始め、多くの大学や企 業において, 新たな教育支援環境の構築が模索されてきた. e ラーニングシステムの核をなすのが 学習管理システム (LMS: Learning Management System), ないしは学習過程 (コース) 管理シ ステム (CMS: Course Management System) と呼ばれるものであり、こちらも企業を中心に多 くのシステムが開発されてきた.

Moodle は 2001 年にリリースされたオープンソースの学習管理システムである [1]. 開発はオー ストラリア,カーティン工科大学(現・カーティン大学)の Martin Dougiamas 氏によって行わ れたが、それは既存の LMS への不満から始まったものであったとされている. 2016 年 2 月現在, Moodle は世界 234 カ国で利用されており, Moodle 公式 Web サイトへ登録されているのは 75,000 サイトを越えている [2]. 最も多くのサイトが登録されているのはアメリカ合衆国であり,その数約 10,000 となっている. 日本における登録数は約 230 となっており多いとはいえないが、大学 ICT 推進協議会の調査研究によれば,実際に高等教育機関においては 600 を超えるサイトが運用され ているとされる [3].

前述の報告 [3] によると,日本の大学では,国立大学において 89.9%,公立大学では 50.0%,私立 大学では 63.2%が何らかの LMS を導入, 利用している. それらのうち, 国立大学では 46.8% (29 校), 公立大学 28.6% (8校), 私立大学 35.6% (88 校) が Moodle を利用しており, これはいず れも最も高い割合を占めていた.

名古屋市立大学では,ICT を利用した教育環境整備の一環として,2014 年度から Moodle の運 用を開始した.まもなく導入から3年が経過するが、提供されているコース(授業での利用)の 数は2016年度において8に留まっており、利用が伸び悩んでいるといった状況にある. 本稿では, 名古屋市立大学で運用している Moodle について、運用の現状,著者による教育実践,普及に向け ての課題について報告する.それによって,Moodle に関心を持つ教職員への周知を図ることも本 稿の目的の 1 つである.

# **2.** 名古屋市立大学における**Moodle** の導入と利用状況

## **2.1** 全学における状況

名古屋市立大学における Moodle の導入と運用は,全学共同利用機関である総合情報センター・ 情報システム部門が担当している.2014 年度に導入が行われ,同年度後期の授業から試験的な利 用を開始した. 現在稼働している Moodle のバージョンは 2.7.1 である. 図1に, 名古屋市立大学 Moodle サイトのトップページ画面を示す.

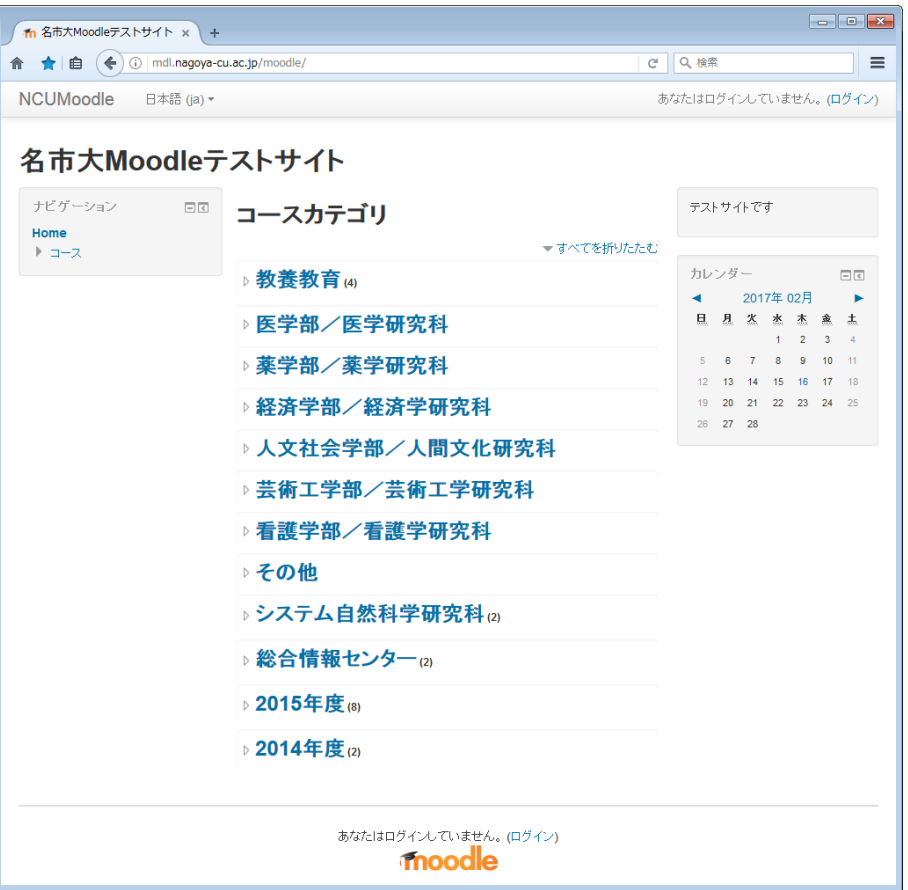

図 1: 名市大 Moodle トップページ画面

2014 年度に開設されたコースは,学部教養教育科目「自然と数理 8 — 情報と数理の世界 —」, 大学院システム自然科学研究科専門科目「数理情報学」の 2 つであり,いずれも著者が担当教員の 一人となっているオムニバス科目であった. なお、これらの科目の担当者は5人であるが, Moodle を使用したのは著者を含めて 2 人であった.

2015 年度には,前年度の 2 コースに加え,新たに 5 コースが追加された.これらのうち 3 コー スは,学部教養教育科目「情報処理基礎」(薬学部)となっており,2016 年度も引き続き利用され ている.残りのうち1コースは、学部教養教育科目「ワーク・ライフ・バランス」,1コースは大 学院システム自然科学研究科専門科目「自然情報学特論 4(情報セキュリティ)」であったが,い ずれも 1 年限りの利用に終わっている.

2016 年度には新たに大学院システム自然科学研究科共通科目「情報処理論」において,著者が 担当する8回分において利用を開始した.最終的に 2016年度は、8 コースの利用であったが、実 質的な科目数としては4科目であった.

### **2.2** 他学部における状況

2.1 では,名古屋市立大学において全学的に利用可能な Moodle システムについて述べた.この 他,経済学研究科・経済学部においては 2010 年度から独自に Moodle サーバを運用している.2016 年度は学部において 32 コース,大学院において 3 コースを開設していることから,一定以上の利 用がなされている.

## **3.** 実践事例報告

本節では,名古屋市立大学における Moodle 実践事例として,2016 年度に提供された 4 科目の うち,2 科目の概要を報告するとともに,利用した Moodle 活動モジュールの紹介を行う.

### **3.1** 自然と数理 **8 —** 情報と数理の世界 **—**

一般教養科目として全学部向けに提供しているもので,著者を含め 6 名で担当した.Moodle を 利用したのは著者の他に1名(システム自然科学研究科・渡邊准教授)であった. 第1~3回を渡 邊准教授が,第 4・5 回を著者が担当した.受講生は 94 名であった.PC(Windows)を使用しな がらの授業形態を想定したものであったが,利用可能な PC 教室の学生端末が 54 台のみであった ため、学生2人につき1台の PC を利用することとした. そのために後述する Moodle の "投票", "フィードバック" といった活動モジュール(機能)を利用する際に制約が生じた.

授業の内容は "人工知能", "ネットワークセキュリティ"について、スライドを提示しつつ, 必 要があれば外部の参考 Web サイトへアクセスしながら講義を行う形式であった. 図2にコース画 面を示し, Moodle のモジュールについて説明する.

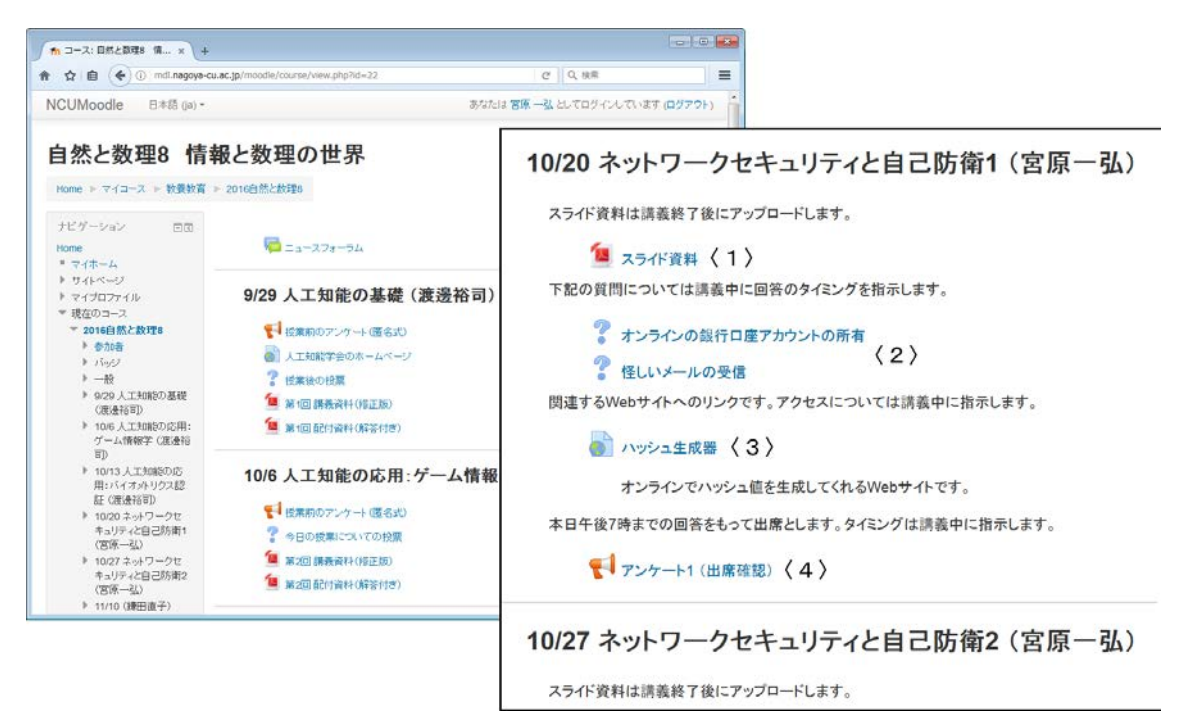

#### 図 2: 自然と数理 8 コース画面

図 2 の左側は,コースページの先頭部である.このページ内を授業回ごとに区切り,その中に教 員がモジュールを配置して,全体のコースページとして構成していく.画面右側は著者が担当し た回の内容である.10 月 20 日の回を例にとって,利用している Moodle のモジュールを説明する.

#### ファイルモジュール (図 2 中の〈1〉)

教員が教材として提供するファイルをアップロードする機能である.ここでは授業で使用した スライドを PDF 形式で提供している.アップロードはブラウザ上にファイルアイコンをドラッグ  $\&$ ドロップするだけの直感的な操作で可能となっており,Web についての特別な知識や技能は必 要ない. なお, 学生が自身の PC 画面に表示させたスライドに集中してしまうのを防ぐため, 資 料のアップロードは授業時間終了後に行うこととしている.

#### 投票活動モジュール (図  $2 \nvdash \emptyset$   $\langle 2 \rangle$ )

多岐選択式の回答が可能な単純な質問を設定することができる.図 3 上に投票する際の画面を, 下に投票結果を確認する際の画面を示す.投票結果の確認は設定により,教員だけでなく学生に も許可することができる. 結果を匿名として扱うことも可能である.

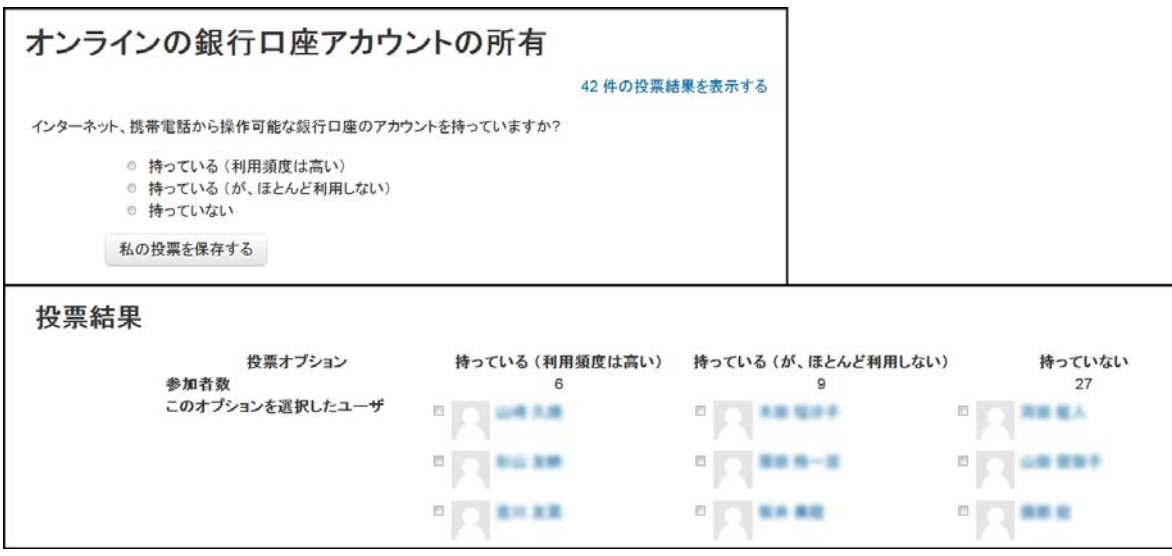

図 3: 投票活動モジュール:投票画面(上),投票結果確認画面(下)

この機能では、授業時間中における学生の状況や理解度を即時確認することができるため、授 業の進行を判断するにあたって非常に有用であった.

こういった設問の作成においても Moodle では,ブラウザ上で設問と選択肢をテキストとして入 力するだけで可能となっている.また投票が可能な期間や結果の公開についての設定も同時に行 う. 図 4 に投票モジュールにおける設問の作成画面を示す.

**URL モジュール** (図 2 中の〈3〉)

Moodle 外の Web サイトへのリンクを提供する機能である. この例では、パスワード管理に必 須である "ハッシュ値" についての概要を解説した後に,Web 上でハッシュ値を計算する外部の Web サイトへアクセスした. そこで実データのハッシュ化の様子を確認した.

#### フィードバック活動モジュール(図 2 中の〈4〉)

このモジュールでは,さまざまなタイプの質問を組み合わせた簡易なアンケートを作成,実施す ることが可能である.図 5 にフィードバック活動モジュールの設問画面,すなわち学生が回答する 際に利用する画面を示す.設問のタイプとして, (1) では, "数値回答", (2)(4) では, "多岐選択", (3) では, "長文回答", (5) では, "短文回答" という形式を利用している. こういったアンケート についても,ブラウザから設問のタイプを選択した後に,設問文や選択肢をテキストとして入力 するだけとなっており,Web についての専門的知識がなくとも短時間で作成することができる.

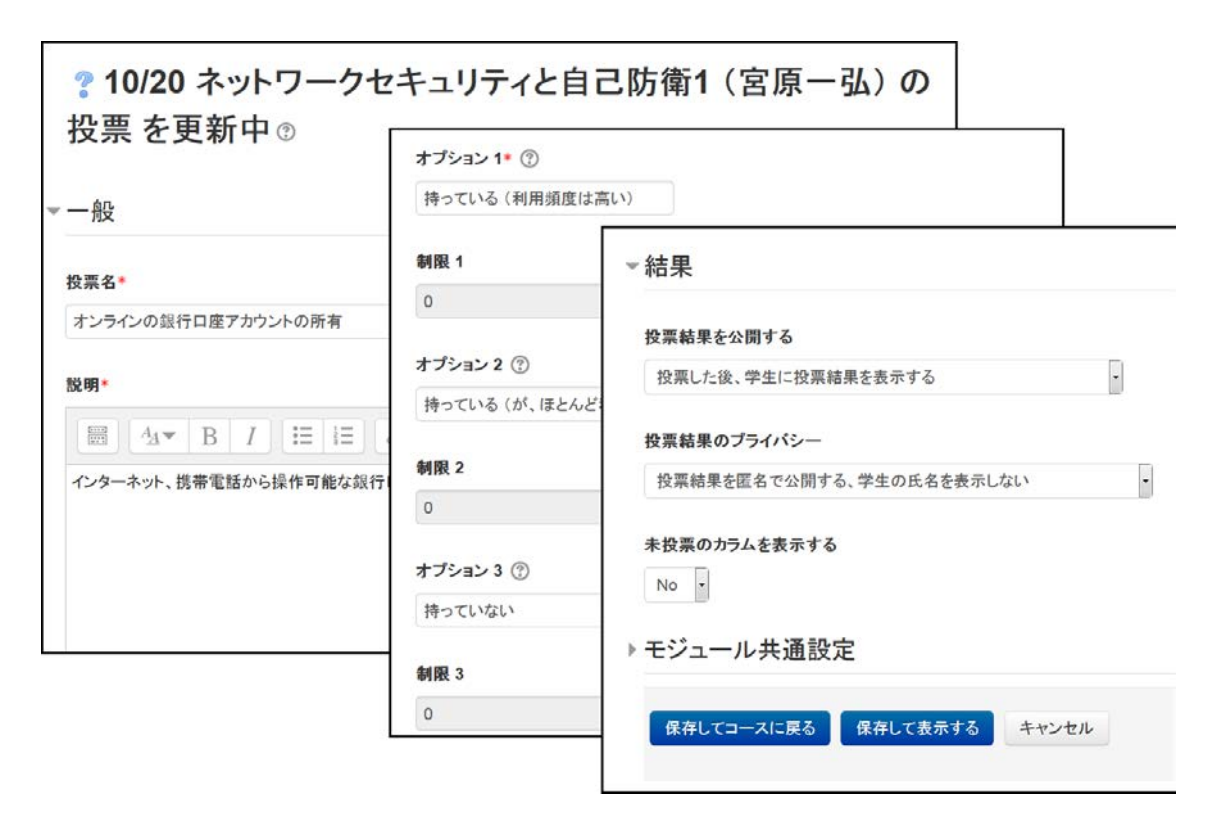

図 4: 投票活動モジュール:設問の作成画面

回答は一人一人個別のものを閲覧することに加え、全体をまとめた"分析"ページ(図6)がモ ジュールの機能として与えられている.

授業実施時においては,各回の最後にこのアンケートを提出することによって出席として扱う 予定であったが,学生 2 人に対して 1 台の PC を使用しての受講となったため,回答の期限を授業 実施の当日中へと変更した.

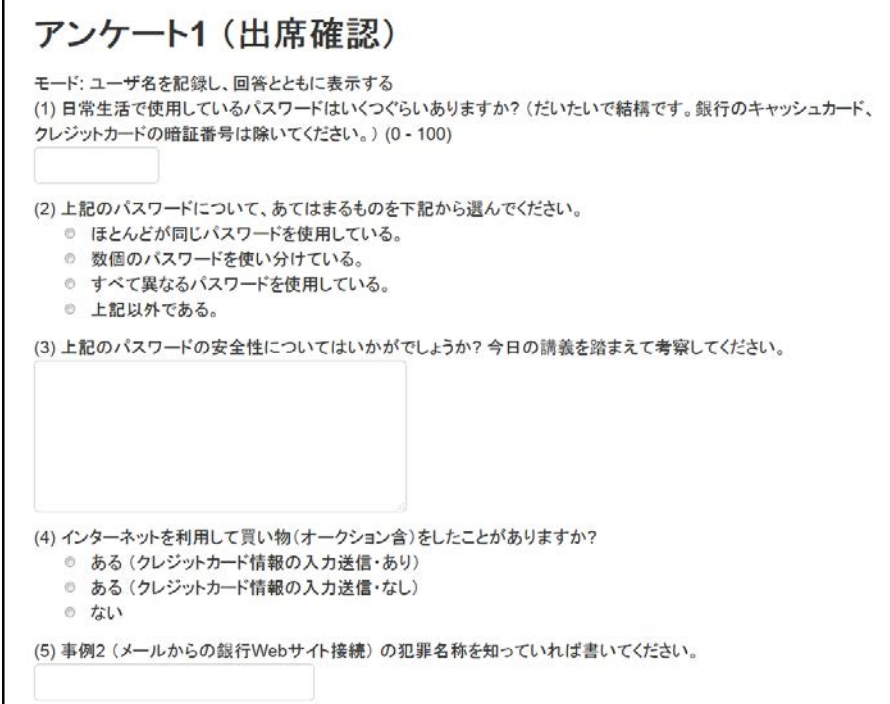

図 5: フィードバック活動モジュール:設問画面

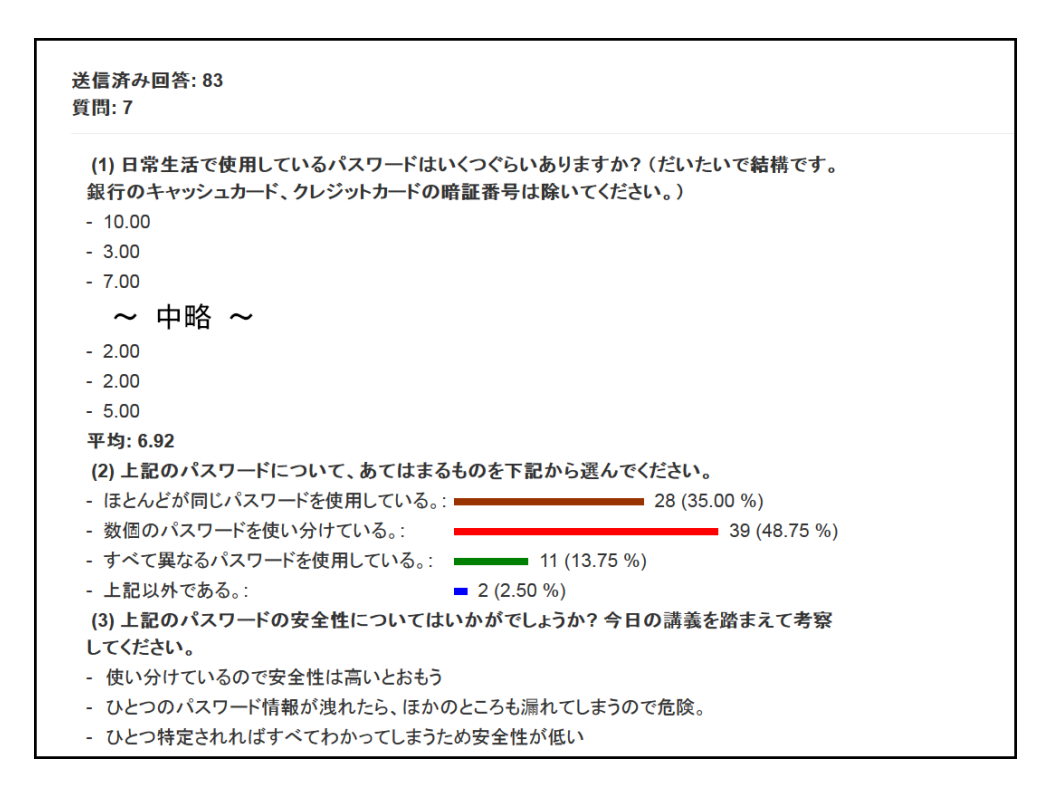

図 6: フィードバック活動モジュール:分析画面

このような内容の授業を5回、PC教室において実施した.授業1回の準備に要した時間は、1時 間程度である.Moodle の導入以前は通常の Web サイトを利用してスケジュール提示や資料提供を 行っていたが、"投票"、"フィードバック" のような機能を実現するにはプログラミングが必要で あり,結果を即時に可視化することも専門的技能を持たない者にとっては困難であった.Moodle ではすべてブラウザ上での選択,文字入力といった作業のみでこのような機能を実現できるため, コースの設計に非常に有用であると感じた.

また学生には、フィードバック活動モジュールによるアンケートにて感想を求めたところ、投 票やアンケートの即時集計が便利である,PC を利用するため自由記述による回答が容易であると いった回答が得られ,おおむね好評な意見であった.一方,PC 台数の制約によりその場で回答で きない学生からは不満の声もあがっていた.

#### **3.2** 情報処理基礎

教養科目として全学部に提供している情報科目のうち,渡邊准教授が担当している薬学部向け の情報処理基礎において Moodle を利用した. 授業は3クラスに分かれており, それぞれを1コー スとして計3コースを作成した. 受講者数は合計で116名であった. ただし Moodle を利用したの は 15 回の授業時間のうち第1回, 第11~15 回の6回のみであった. Moodle を使用しない回は, ワープロソフト,表計算ソフトといったコンピュータリテラシーの内容を扱っていた.図 7 に情報 処理基礎のコース画面を示す. 本コース中で利用している Moodle のモジュールは、3.1 で述べた "ファイル", "投票", "フィードバック" に加え, 以下の2つであった.

#### 小テスト活動モジュール(図 7 中の〈1〉)

小テストモジュールでは,さまざまなタイプの問題を組み合わせたテストを作成することがで きる.1 回のテストで利用するよりも多くの問題を作成し,"問題バンク" として登録しておくこ

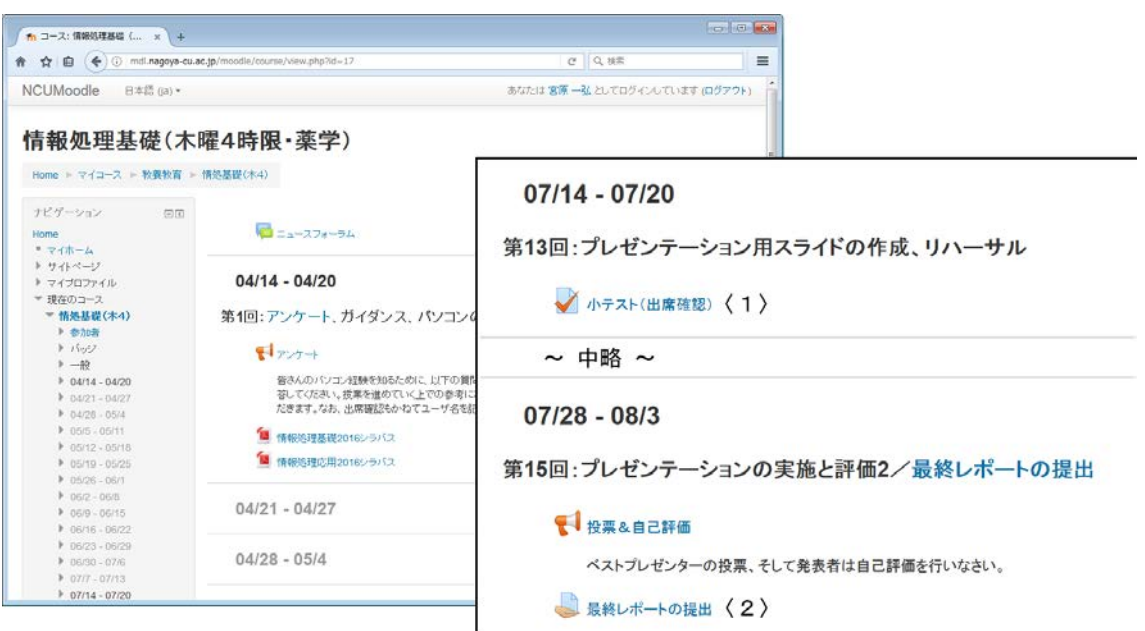

図 7: 情報処理基礎 コース画面

とにより、受験毎にランダムに問題を組み合わせて出題するといったことが可能である. 回答に あたっては,時間制限を課す,受験する場所を IP アドレスによって制限するなど,さまざまな条 件を設定できる.採点については,記述問題を除いて自動的に行われ,評定表という形で提供さ れる.図 8 に情報処理基礎で実施された小テストの問題提示画面を示す.この小テストでは,10 問の "○/×"問題が設定されていることが分かる. 図9に受験結果の評定画面を示す. この例で は,受験生 3 名の受験状況(日時,所要時間)ならびに回答結果が示されている.

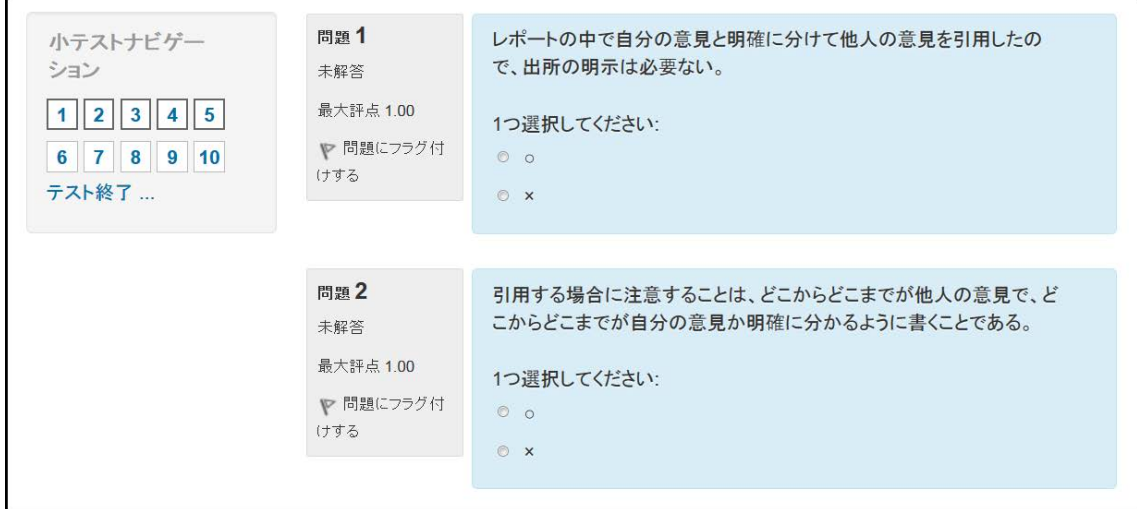

図 8: 小テスト活動モジュール:問題提示画面

## 課題活動モジュール (図7中の〈2〉)

この活動モジュールは、学生が課題を提出するためのものである. 提出の形式はブラウザ上に テキストを入力するだけのもの,ファイルを提出するものが選択可能である.ファイル提出の場 合には,アイコンをドラッグ&ドロップするだけで提出が完了する.提出された課題は一覧形式で 表示され,教員はフィードバックコメントや採点結果を付して返却することが可能である.

|             | 姓 /<br>名              | メールアドレス                         | 態                   | 開始<br>日時                           | 受験<br>完了                                            | 所<br>要<br>時<br>間               | 評点<br>110.00 | Q.1<br>11.00  | Q.2<br>11.00                              | Q.3<br>11.00  | Q.4<br>11.00                | Q.5<br>11.00  |  |
|-------------|-----------------------|---------------------------------|---------------------|------------------------------------|-----------------------------------------------------|--------------------------------|--------------|---------------|-------------------------------------------|---------------|-----------------------------|---------------|--|
| O           | 受験<br>をレ<br>ビュー<br>する | c162<br>@ed.nagoya-<br>cu.ac.jp | 終                   | 2016<br>年07<br>月14<br>日<br>14:50   | 2016<br>年07<br>月 14<br>日<br>14:52                   | $\overline{2}$<br>分<br>45<br>秒 | 7.00         | $\sqrt{1.00}$ | $\sqrt{1.00}$                             | $\times$ 0.00 | $\sqrt{1.00}$               | $\times$ 0.00 |  |
| O           | 受験<br>をレ<br>ビュー<br>する | c162<br>@ed.nagoya-<br>cu.ac.jp | 終<br>$\overline{f}$ | 2016<br>年 07<br>月 14<br>日<br>14:50 | 2016<br>年07<br>月 14<br>日<br>14:53                   | 3<br>分<br>33<br>秒              | 8.00         | $\sqrt{1.00}$ | $\sqrt{1.00}$                             | $\sqrt{1.00}$ | $\sqrt{1.00}$               | $\sqrt{1.00}$ |  |
| $\boxed{E}$ | 受験<br>をレ<br>ビュー<br>する | c162 @ed.nagoya- 終<br>cu.ac.jp  | $\overline{7}$      | 2016 2016<br>日                     | 年07 年07<br>月14 月14<br>$\overline{a}$<br>14:50 14:56 | 5<br>分<br>50<br>秒              | 8.00         |               | $\sqrt{1.00}$ $\sqrt{1.00}$ $\sqrt{1.00}$ |               | $\sqrt{1.00}$ $\sqrt{1.00}$ |               |  |

図 9: 小テスト活動モジュール:受験結果(評定)画面

## **4.** 考察ならびに本学における課題

ここまで名古屋市立大学における Moodle の利用状況について述べてきたが,導入開始時の 2014 年度・2 コースから 2015 年度・7 コースを経て,2016 年度・4 科目 8 コースという極めて利用が少 ない状況のまま3年が経過している.この状況について検討するとともに課題を明らかにし、今 後の普及へとつなげていきたい.

#### **4.1** 準備状況と学内における周知活動

2.1 で述べた通り、本学における Moodle の導入は総合情報センターの主導によって行われたも のであり,教育に関する委員会などの議を経たものではない.そのため,総合情報センターの委 員を務める一部の教員を除いてはこれに関わることがなかった.また利用開始にあたって,学内 への周知活動が十分に行われたとはいえない.2015 年 3 月,2016 年 3 月と 2 回にわたって教職員 向けの勉強会を開催したものの,いずれも参加者は 10 数名と少数であり,学内において興味を集 めているという状況にはなかった.今後,定期的な勉強会や,より実践的な講習会を開催するこ とによって,学内への周知,利用の拡大を図っていきたい.またこれを FD 活動として認知しても らうことができれば,さらに興味・関心を持つ教員が増えることが期待される.

#### **4.2** サポート体制

Moodle はオープンソースのソフトウェアであり,基本的に無償で利用することができる.しか し,大学全体といったレベルでの運用には専門的な技術を有するスタッフによるサポートが不可欠 である. 本学では当初試行的な導入であったため, Moodle サーバの導入作業は総合情報センター のスタッフ(業務委託)によって行われた. 現在も日常的な保守までを含め, スタッフ 1~2名の みで対応している. コース作成やユーザー登録についても、上記スタッフに加え1~2名の教員が 対応可能となっているだけである.これに対しては,2 年前から予算措置を求めているが,いまだ に実現しておらず、しばらくは現在の体制で続けざるを得ない状況にある.

#### **4.3** 運用上の制限

現在運用されている Moodle には、大きな運用上の制限が2点存在する. 1点は, Moodle サー バへのアクセスが大学内ネットワークからしか許可されていない点である.すなわち、教員、学生 ともに Moodle 上のコース利用を大学外の自宅などで利用できないことになる. これまで実践され たコースは,1 つを除いて情報系の授業であり PC 教室を利用するものであったため,この点はあ まり問題とならなかった.しかし,分野や授業の形態を問わずに利用する場合,この点は大きな 制約となってしまう.ただしこれは,名古屋市立大学の設立団体である名古屋市の情報ネットワー ク・セキュリティに関する条例の制限を受けるものであるため,単純に解決するものではない.

もう1点はユーザ登録と認証についての現状である. 名古屋市立大学では,教育用 PC の利用, 電子メール,学務情報システムといった学生が修学上必要とするアカウントを統合管理している. しかし,Moodle アカウントについては,サーバの管理体制と大学のセキュリティポリシーの関係 から統合して扱うことができない. そのため、学生をコースへ登録するにあたっては、まず Moodle サーバにおいて当該学生のアカウントを新規に作成し,その上でコースに登録するといった手順 となる. 授業の形態(選択科目など)によっては初回授業以降でないと受講生が確定しないため, 初回にはコースを利用できないといった状況も考えられる.また,アカウントは他のサービスと は独立しているため, Moodle のためのパスワードを別個に管理する必要がある.

以上,名古屋市立大学における Moodle 利用上の課題について述べてきたが、教員への十分な周 知と利用のためのサポートが十分と言える状況にないことが明らかである.本学では 2016 年 10 月に,ICT を活用した教育の推進を検討課題とした ICT 専門委員会が全学教育機構のもとに設置 された.そこでの課題は,(1) インフラ整備,(2) 学習管理システム等ツールの整備,(3) 教育プ ログラムの開発も含めた教職員の能力開発といった 3 点を全学的かつ中長期的な視点により推進 することとされている.これらはいずれも本節において述べた Moodle を運用していく上での課 題と合致する.若干ながら予算措置もされているため,これらの課題を解決すべく委員の一人と して検討を続けたい.

## **5.** まとめ

本稿では,名古屋市立大学において導入した学習管理システム Moodle について,運用の現状, 著者による教育実践,普及に向けての課題について報告した.全学的かつ広範な利用に至るには まだ多くの課題が存在するが,ICT 専門委員会の設置を機として, Moodle の認知, 利用が進んで いくものと期待したい.また,コース利用の希望や詳細な説明が必要な際には著者まで連絡をい ただきたい.

### 謝辞

本稿で紹介した授業実践のうち,"情報処理基礎" はシステム自然科学研究科・渡邊准教授によ るものです.実践事例紹介と Moodle 画面例の利用を承諾いただきましたことを感謝致します.

## 参考文献

- [1] Moodle Open–source learning platform,  $https://model.org/$ .
- [2] Moodle Statistics, https://moodle.net/stats/.
- [3] 高等教育機関における ICT の利活用に関する調査研究結果報告書(第 3 版),

https://axies.jp/ja/ict/2015report.pdf/view,大学ICT推進協議会(AXIES), 2016.